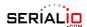

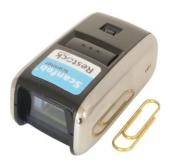

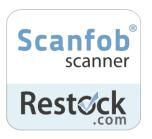

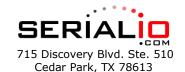

Tel: (512) 994-3630 Fax: (866) 546-4523

For sales inquiries: sales@serialio.com For technical support: support@serialio.com

# Scanfob®2006

**Quick Start Guide** 

## Setting up Scanfob® 2006 in SPP mode for use with SerialMagic or SerialMagic Gears

#### **Android Mobile Device or Windows PC:**

To set up the Scanfob® 2006 for simulated keystroke injection with iOS or OSX see **other side** of sheet.

If using OSX with SerialMagic, configure device in SPP mode.

- Charge Connect the Scanfob® 2006 to a powered USB port for about 4 hours, or until LED shows green. Only charge the Scanfob® 2006 with approved charging devices. Use of non-approved charging devices can damage the battery and void the warranty.
- Install SerialMagic SerialMagic is available at <u>serialio.com/products/SerialMagic/SmSuppPlat.php</u>.
   Download & install SerialMagic for your platform. Android users should visit the Google Play Store for SerialMagic Gears.
- 3. Set Scanfob® 2006 to SPP mode Scan the following barcode to set the scanner's Bluetooth mode:

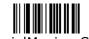

SerialMagic - SPP

4. Make discoverable and connectable – Scan the barcode below (or hold down the small button for 5 seconds) to make the Scanfob® 2006 discoverable and connectable (LED will blink blue rapidly):

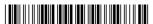

Make Discoverable & Connectable

- 5. Launch SerialMagic/SerialMagic Gears
- 6. Connect Use SerialMagic to pair the Scanfob® 2006. Setup instructions for SerialMagic can be found at <a href="https://www.serialio.com/support">www.serialio.com/support</a>. The Scanfob® 2006's LED will blink blue slowly when connected. Android users should use SerialMagic Gears. In Gears, tap "Connect" and a list of devices will pop up. Then tap "Scan for devices" and select the desired scanner to pair.
- 7. Set SerialMagic scan behavior Scan the following barcode to set the correct scan behavior:

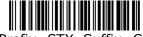

Prefix=STX, Suffix=CF

**Congratulations!** The Scanfob® 2006 is now connected! For instructions on scanning into third party applications, Android users should visit <a href="mailto:serialio.com/support/SerialMagic/Android/SMKeys">serialio.com/support/SerialMagic/Android/SMKeys</a> <a href="mailto:Setup.php">Setup.php</a>

Use the following barcodes to disconnect/reconnect your scanner:

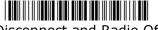

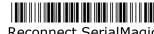

For complete Scanfob® 2006 documentation, visit <u>serialio.com/support</u>

## Setting up Scanfob® 2006 in HID mode (like a Bluetooth keyboard)

### For use with iOS or OSX on Apple Devices:

To set up the Scanfob® 2006 with SerialMagic or SerialMagic Gears on Windows PC or Android Mobile, use the **other side** of this sheet.

- 1. Charge Connect the Scanfob® 2006 to a powered USB port for about 4 hours, or until LED shows green. Only charge the Scanfob® 2006 with approved charging devices. Use of non-approved charging devices can damage the battery and void the warranty.
- 2. Set Scanfob® 2006 to HID mode Scan the following barcode to set the scanner's Bluetooth mode:

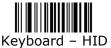

3. Make discoverable and connectable – Scan the barcode below (or hold down the small button for 5 seconds) to make the Scanfob® 2006 discoverable and connectable (LED will blink blue rapidly):

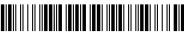

Make Discoverable & Connectable

- 4. Start Bluetooth discovery mode Start Bluetooth discovery from your mobile device or computer located in Device "Settings". Select your scanner from the list of available devices. You will **not** be prompted to enter a PIN. If a request to pair with the Scanfob® 2006 appears, confirm that you want to connect.
- 5. Set scan behavior Scan the appropriate barcode below to set the correct scan behavior:

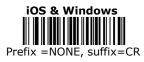

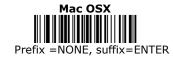

Congratulations! The Scanfob® 2006 is now connected!

**6.** Enable keyboard toggle – (Optional) If you are using the Scanfob® 2006 with an iOS device, scan the barcode below to allow you to toggle your on-screen keyboard with the small button on the scanner:

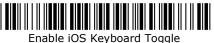

chable 105 Keyboard Toggle

**Use the following barcodes to disconnect/reconnect your scanner:** 

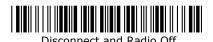

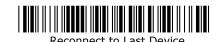

You can also hold down the big button for 5 seconds to turn the Scanfob® 2006 off or on.

Need to turn Scanfob® 2006 beep on/off?

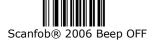

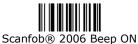

f 1 8 cccc

Love your new Scanfob® 2006?

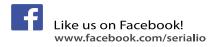

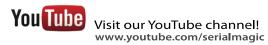

Questions? Comments? sales@serialio.com | support@serialio.com | (512) 994-3630